## **I'm a document.**

Add your own PDF, Word, Excel files and other documents.

Here's how:

1. In the editor, click on the image or button you want to use

2. Click the Link icon, then select **Document**

3. Select **Choose File**, upload a document, then click **Add to Page**

Go to **Preview** to see how it looks on the live site.

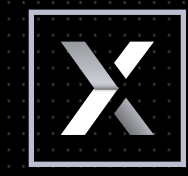